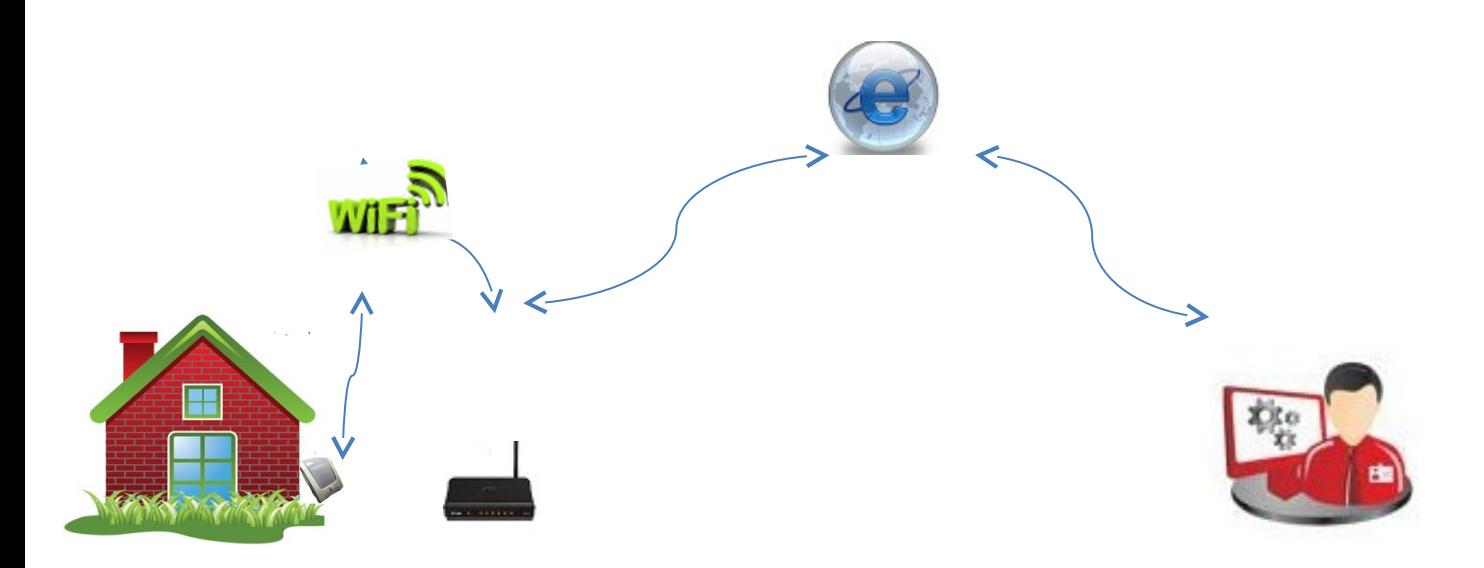

## **Инструкция по установке WiFi датчика температуры RS-21обычная версия**

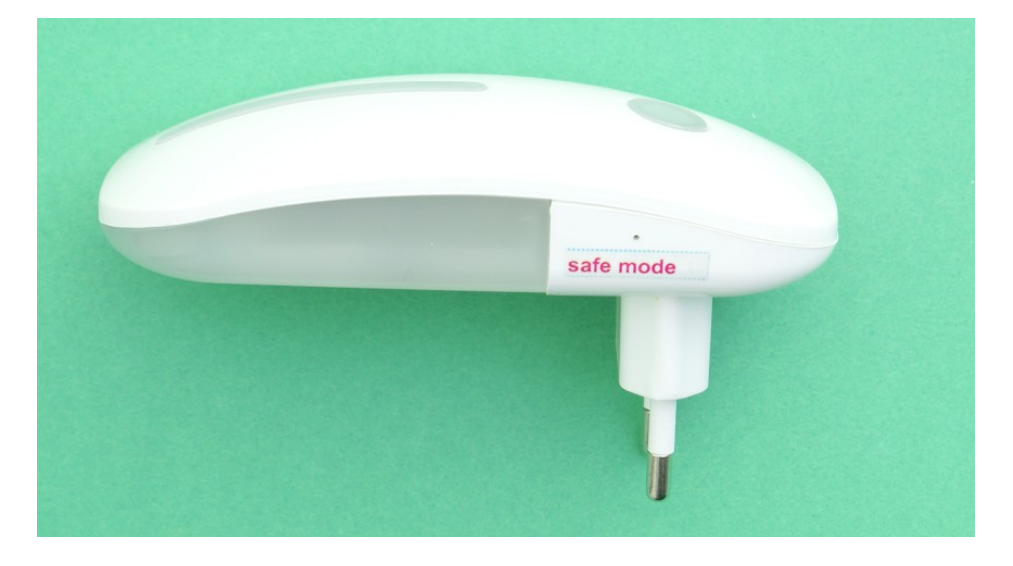

При первоначальном включении необходимо задать датчику Имя и пароль Вашей WiFi точки доступа, выделенный ip-адрес. Для перевода модуля в режим "Safe mode" необходимо

- 1. Включить RS-21 в эл.сеть
- 2. В верху надписи "Safe mode" находится отверстие зп ним установлена кнопка перевода в режим программирования – тонким предметом нажмите кнопку, загорится фиолетовый глазок на лицевой панели датчика, датчик перейдет в режим
- 3. На компьютере втечении 2-3 минут появится сеть "HomesSmart"

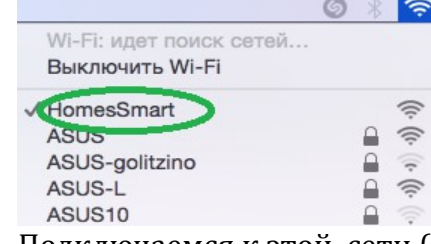

- 4. Подключаемся к этой сети (HomesSmart)
- 5. Переходим в браузер и набираем адрес [http://192.168.4.1](http://192.168.4.1/)

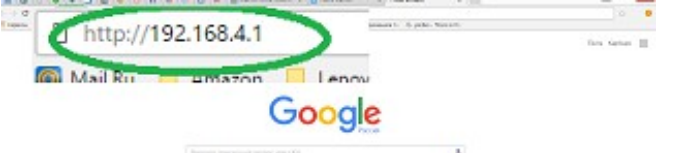

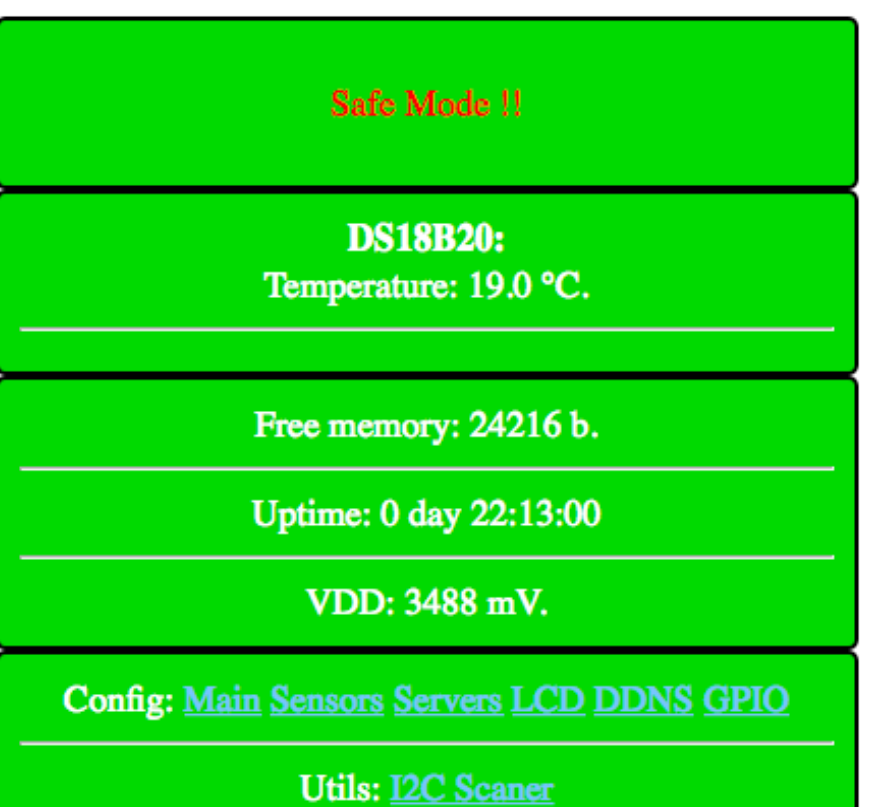

7. В строчке "CONFIG" - нажимаем «Main»

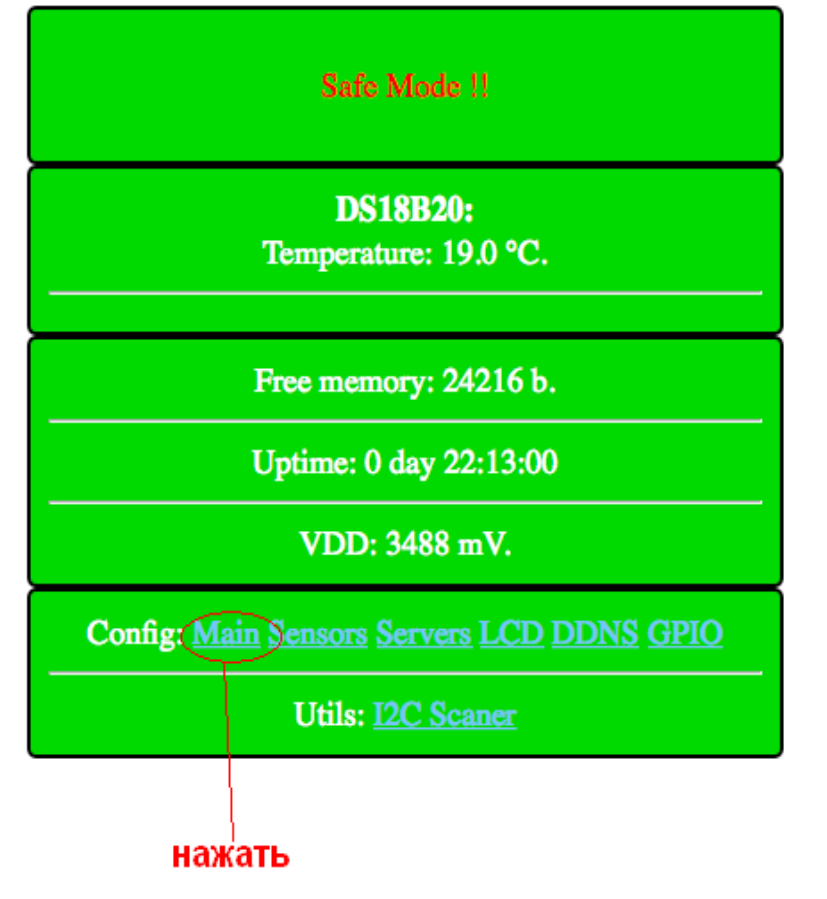

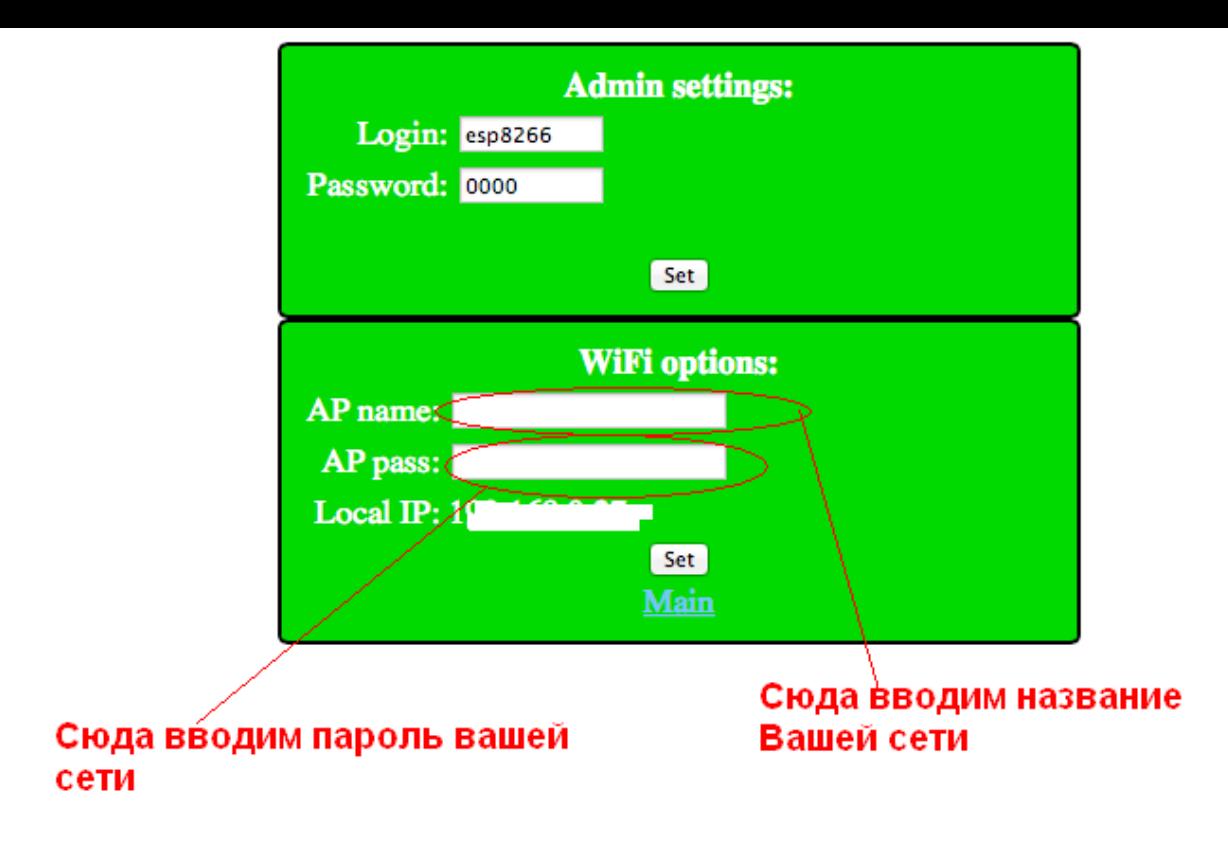

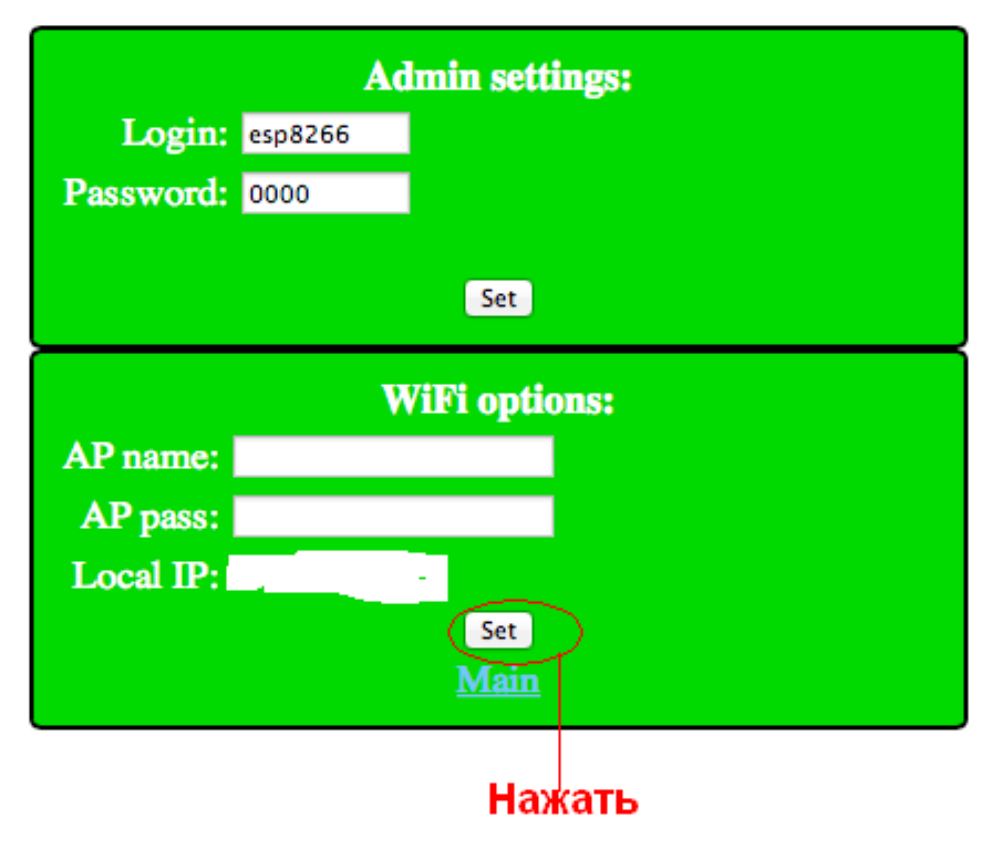

После чего модуль перезагрузится и появится

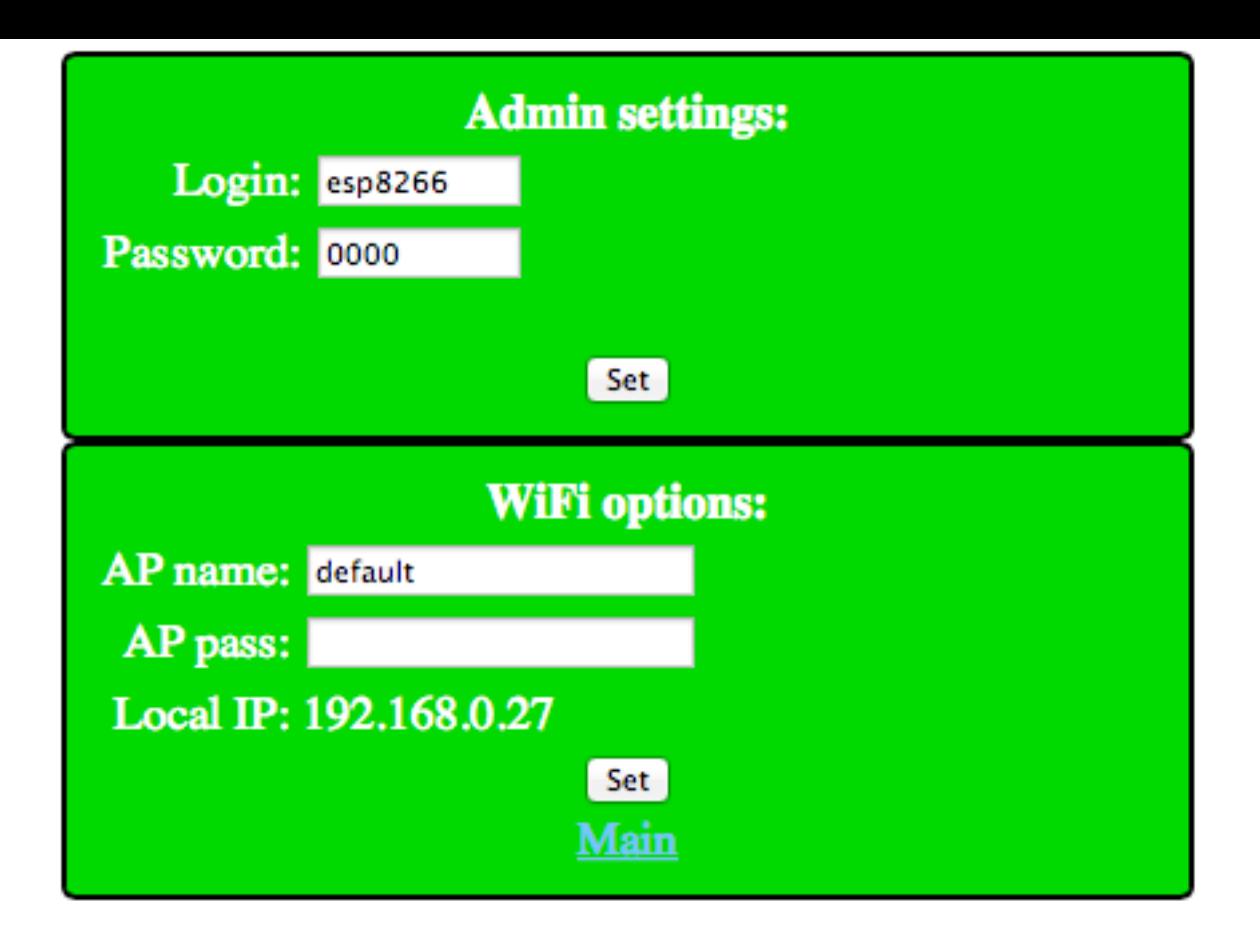

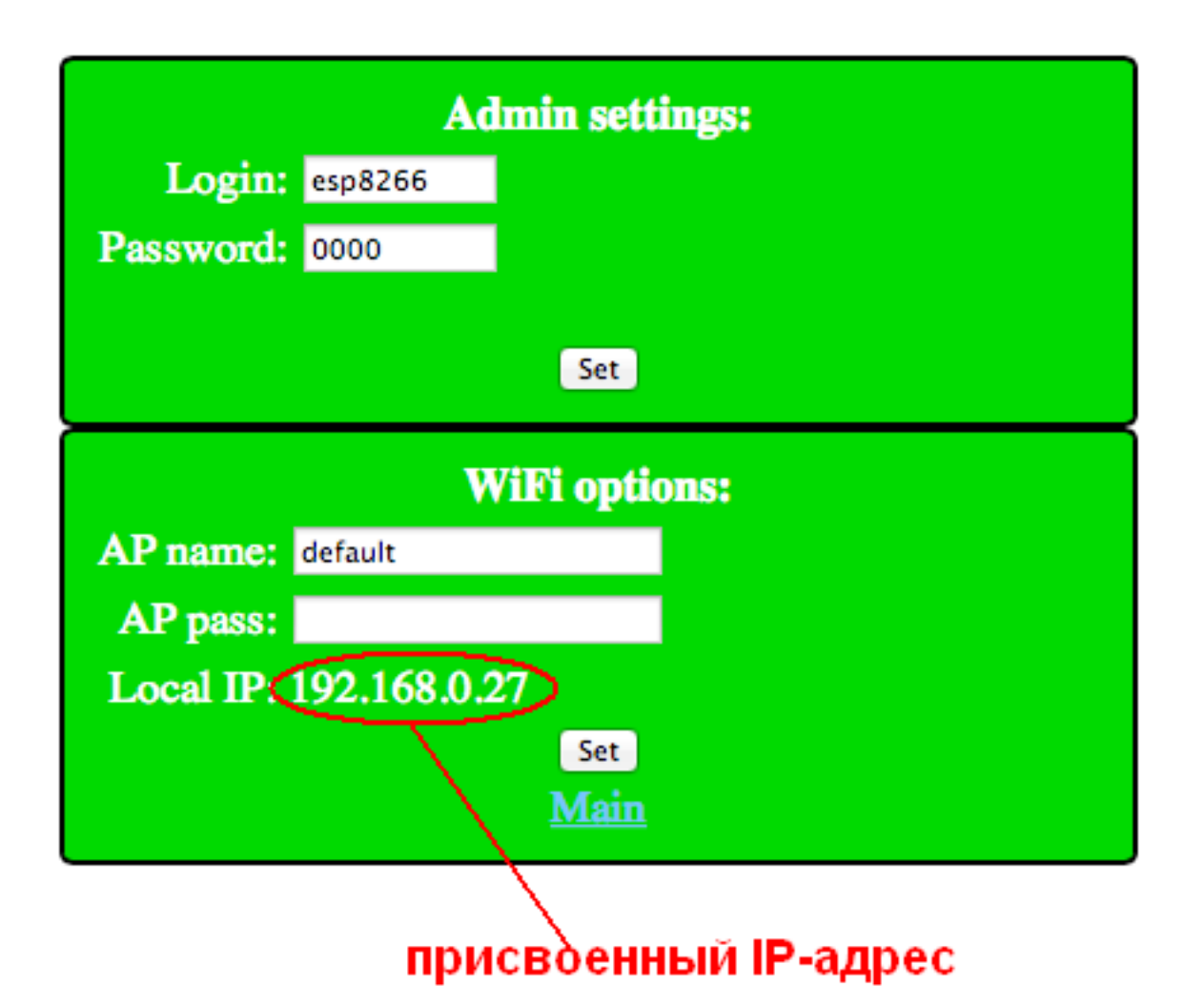

8. Отключить модуль от сети 220в

9.Нажать кнопку "Safe mode"

10.Включить модуль в сеть 220в

Что бы теперь следить за температурой надо зайти на главную страницу модуля.

(Для примера возьмем адрес как на картинке (192.168.0.27))

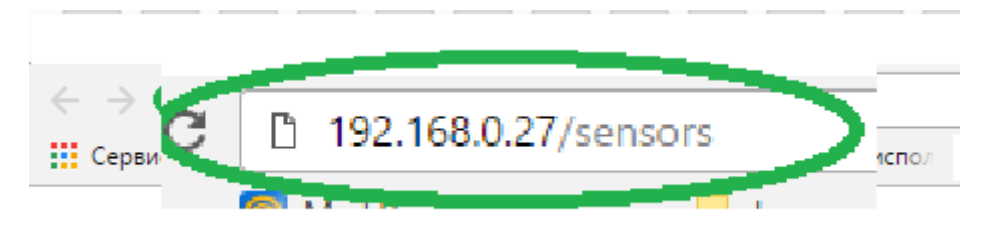

В строку браузера вводим:

 [http ://192.168.0.27/sensors](http://192.168.0.27/sensors)

Выйдет ответ xx.x;

где xx.x – температура в помещение

## **Используем Датчик на даче или в загородном доме.**

Чтобы отслеживать температуру на даче или загородном доме ,где Вы не бываете постоянно, или просто уехали в отпуск и создан сайт www.narodmon.ru (Наличие интернета(можно мобильного) обязательно, чтобы обеспечить WiFi связь)

Для этого надо зарегистрироваться на нем и зарегистрировать датчик(модуль).

## Сначала проходим регистрацию на сайте:

1. Вводим адрес сайта в браузер и заходим на главную страничку.

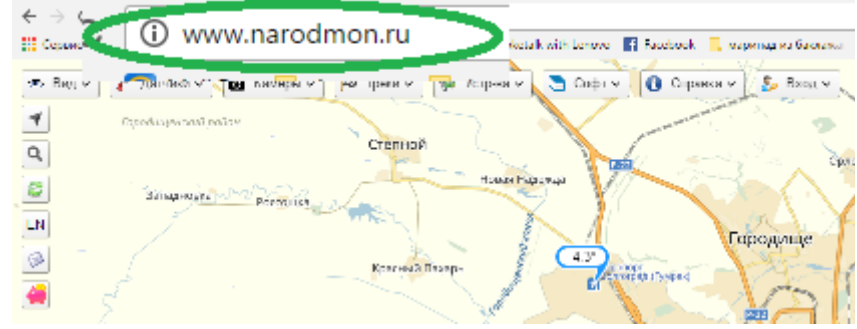

2. В шапке находим ВХОД и Авторизация участника

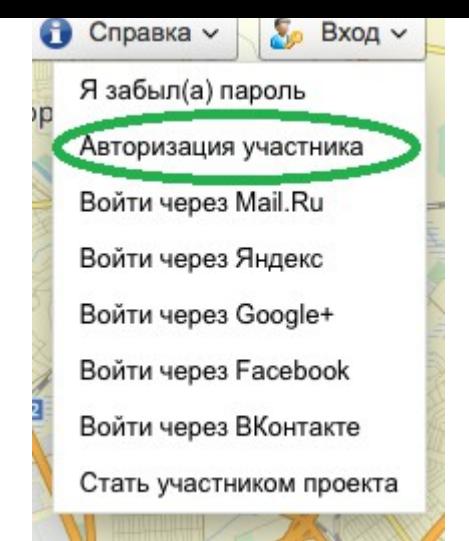

3. Вводим данные телефона или почтового ящика (e-mail),задаем пароль,ставим галочку ,что Вы не робот(отвечаем по картинке на задание) и нажимаем на кнопку Я тут впервые.

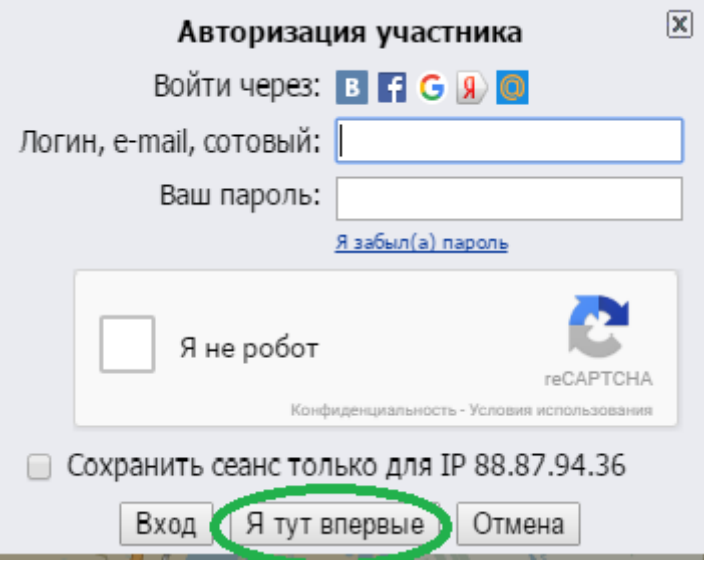

4. Вам придет Логин и пароль (от личного кабинета)на телефон или e-mail (смотря, что вы указали при входе). Под ними Вы всегда будите заходить на данный сайт и в свой личный кабинет.

## Регистрируем датчик:

1. Датчик подключаем к электросети.

Затем заходим на компьютере на главную страницу модуля: вводим в браузер присвоенный Вам IP-адрес. (Для примера возьмем адрес как на картинке c инструкции(192.168.0.27)

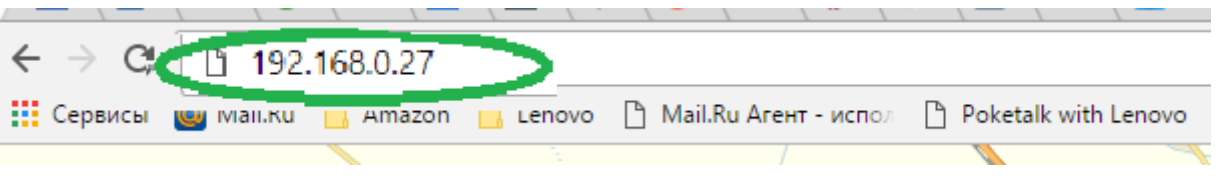

2. Выйдет страничка с конфигурацией Вашего датчика

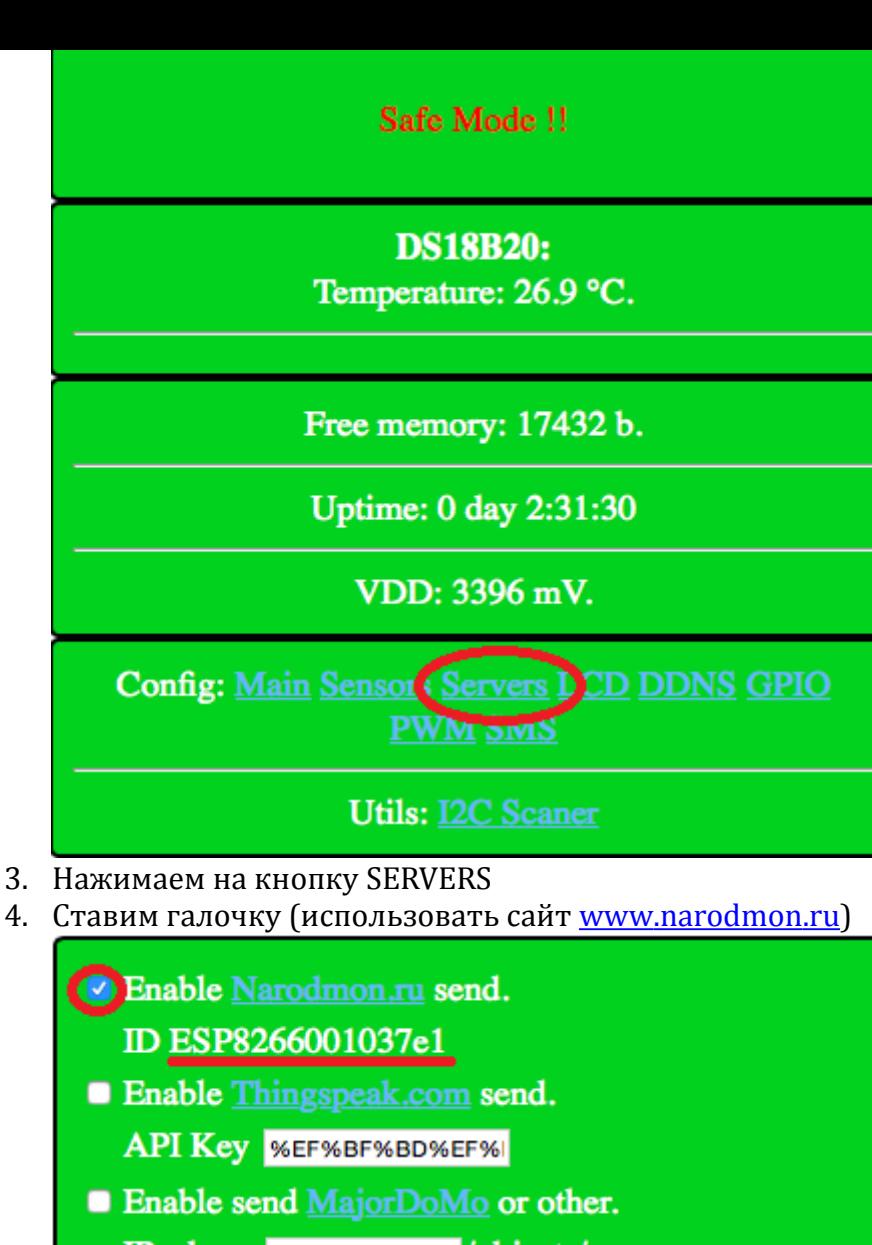

IP adress %EF%BF%BD% / objects/

■ Enable FlyMon.net send.

Set Main

- 5. Под ним будит номер Вашего устройства –ID
- 6. Возвращаемся на сайт www.narodmon.ru в шапке выбираем датчики-добавить мое устройство маниторинга .

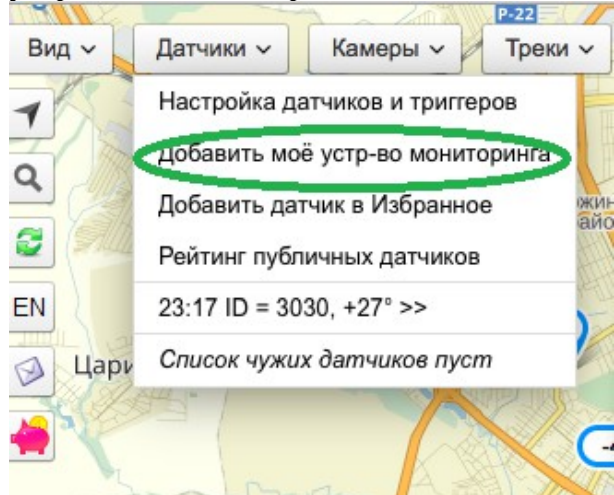

7. Появится окно,куда мы и вводим номер ID со странички вашего модуля и нажимаем ок.

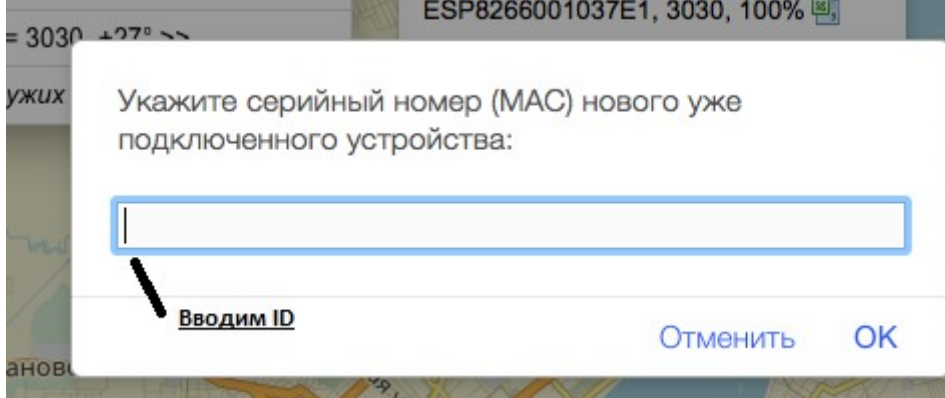

8. На сайте первая информация с датчика появится через 5-30 минут. (как на примере) ESP8266001037E1, 3030, 100% 图

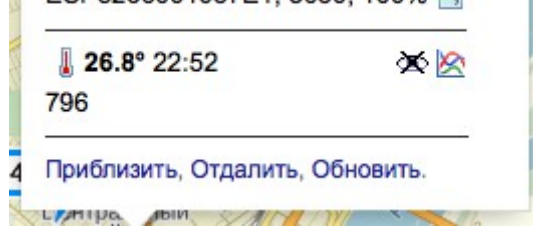

9. В дальнейшем она будит обновляться каждые 5-6 минут.

Теперь Вы с любого устройства (телефон, айпад, компьютер и т.п.) с любой точки планеты, где есть доступ к интернету можете следить какая температура у Вас дома.

Для этого всего лишь заходите на сайт www.narodmon.ru под своим логином и паролем и вся информация с датчика будит у вас на экране.

Для быстрого доступа к сайту ,можете скачать программу для любого Вашего мобильного устройства. Находится на главной страничке сайта в шапке «Софт»

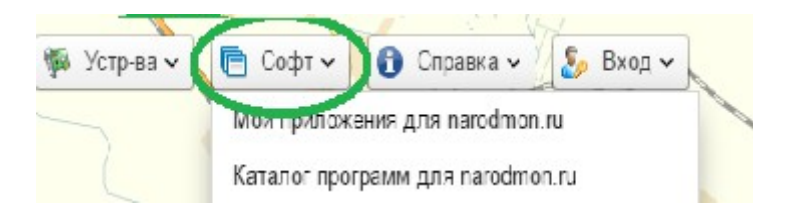